# **Logiciels ou outils pouvant aider des élèves atteints de dyslexie, dysorthographie,…**

**Philippe TRIVAUDEY Enseignant itinérant spécialisé TFM**

**2012-2013**

# **Sommaire**

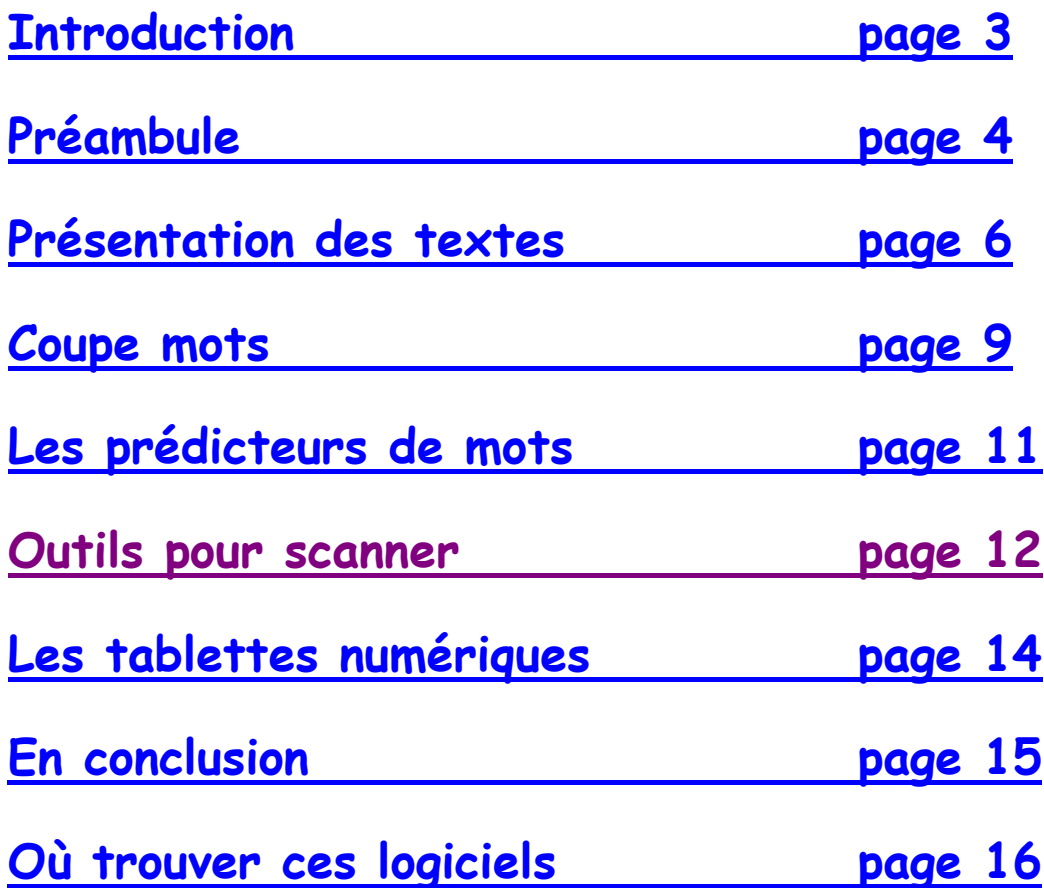

## **Introduction**

<span id="page-2-0"></span>La dyslexie est depuis quelques années reconnue comme un handicap. Ces élèves qui avaient des difficultés à lire, à écrire mais qui à l'oral se débrouillaient très bien ont enfin été reconnus comme atteint d'un handicap nécessitant compensation. La MDPH (Maison du handicap) étudie le cas de chaque élève reconnu atteint de dyslexie afin de trouver des moyens de compensation lui permettant de suivre une scolarité ordinaire.

Un des premiers moyens a été de mettre une personne à ses cotés (AVS). Cette personne servait principalement de répétiteur (pour l'accès à l'écrit) et de secrétaire (pour la réalisation des écrits). Ce moyen, qui a le mérite d'exister et d'aider dans un premier temps l'élève, le limite cependant au niveau de l'autonomie.

Le matériel informatique utilisé depuis longtemps auprès des enfants atteints de handicap moteur s'est avéré parfois pertinent pour ce type de handicap. En effet le logiciel qui lit le texte à l'écran pour l'élève atteint de troubles au niveau du regard peut aussi le lire pour un élève atteint de difficultés de lecture. Tout comme la dictée vocale utilisée par un élève ne pouvant ni écrire ni utiliser un clavier peut fonctionner pour un élève en difficulté avec l'acte d'écrire.

C'est ainsi que de plus en plus d'élèves atteints de dyslexie se voient attribuer du matériel informatique spécifique.

Ce fascicule a pour but de fournir une série de logiciels ou d'applications accessibles financièrement et relativement facile d'utilisation qui sont le plus souvent utilisés auprès d'enfants atteints de dyslexies diverses.

L'outil informatique n'est pas une solution miracle, tout comme l'attribution d'un AVS. Les deux, mal utilisés, peuvent même rajouter des difficultés. Les outils présentés ici peuvent devenir des aides si et seulement si, ils répondent à un besoin bien défini et que leur utilisation est en adéquation avec la pédagogie utilisée par l'enseignant.

En effet, la présentation que je fais de ce matériel se limite volontairement à une description technique, des exemples d'utilisations et de quelques applications pédagogiques. Je vous laisse le soin d'imaginer leurs utilisations à travers votre propre pédagogie.

# **Préambule**

<span id="page-3-0"></span>Ce document vient en complément du livret intitulé « 10 logiciels ou applications pouvant aider des élèves atteints de handicap de moteur ou de certaines dys… ». En effet un certain nombre d'applications peuvent aider les élèves atteints de dyslexie, dysorthographie, …

**Pour l'aide à la lecture de documents**, *« votre pc parle »* pour l'ensemble des documents ou *« la voix de virginie »* pour open permettent à l'élève d'accéder aux documents présentés sous forme numérique. Les documents peuvent être issus de documents scannés ou de documents tapés.

Si « la voix de virginie » est gratuite, elle ne peut être utilisée pour un autre type de document. « Votre pc parle » est payant mais présente l'avantage de pouvoir être utilisé sous différents types de documents ou possède une voix France Télécom beau coup plus agréable que la voix de virginie surtout pour les textes longs.

**Pour l'aide à l'écriture**, *les macros ou le mode formulaire*, présents sous word ou open office, permettent de réduire l'écrit et de cibler l'endroit où l'attention doit être portée. Le mode formulaire permet d'éviter la recopie difficile et sans intérêt pour un élève atteint de dyslexie, il lui permet également de répondre en cochant des cases ou de répondre avec des choix multiples. Les macros permettent en un seul clic de réaliser une opération nécessitant plusieurs opérations. Par exemple le texte tapé en times new roman police 12 par l'enseignant peut en un clic se retrouver en comic sans ms police 18 avec l'espace entre les lignes augmenté et une ligne sur deux surlignée en rouge car c'est dans cette présentation que l'écrit devient accessible à l'élève. Autre exemple, en un clic la présentation de la feuille de contrôle est réalisée ce qui évite un temps de frappe précieux pour l'élève en difficultés d'écriture.

Bien sur l'aide la plus précieuse à l'écriture reste un logiciel de dictée vocale. Dans le document cité ci-dessus, je présente la dictée vocale « *dragon naturally speaking* » car c'est celle que j'utilise depuis une dizaine d'année. Maintenant certains orthophonistes utilisent « *speack Q* » mais ne la connaissant pas je ne prononcerai pas dessus.

Le principe d'une dictée vocale est simple : l'élève parle, l'ordinateur écrit ce qu'il dit. On imagine très vite l'intérêt d'un tel outil pour un élève dyslexique ou dysorthographique. Le texte devient compréhensible, les fautes d'orthographe ont pratiquement disparu et l'enseignant peut évaluer véritablement les compétences de l'élève sans être perturbé par un déchiffrage parfois ardu.

L'utilisation d'un tel outil demande certes un certain temps d'apprentissage, mais les efforts sont rapidement récompensés et l'usage de ce type de logiciel dépassera largement le cadre scolaire.

Bien sur la mise en place d'une dictée vocale demande une réflexion de l'ensemble de l'équipe pour les aménagements à réaliser. En effet, l'utilisation ne peut se faire dans le cadre de la classe (besoin de silence et il ne faut perturber les autres), l'apprentissage demande une lecture assez conséquente d'un texte donc prévoir un lecteur qui dira à l'élève ce qu'il faut lire (un mot ou une phrase mal prononcé lors de l'apprentissage se traduira forcement par des erreurs), certains mots dont les noms propres doivent être appris à l'ordinateur…

Le fascicule « 10 logiciels ou applications pouvant aider des élèves atteints de handicap de moteur ou de certaines dys… » peut être vu sur le site [http://www.sessd25apf.fr](http://www.sessd25apf.fr/) sous l'onglet « scolarité » ou me le demander à l'adresse suivante [philippe.trivaudey@ac-besancon.fr](mailto:philippe.trivaudey@ac-besancon.fr)

Ce document complète le précédent en présentant plusieurs polices d'écriture ainsi que quelques réglages permettant un accès plus lisible des documents, un logiciel d'aide à la lecture : coupe-mots ainsi que trois outils d'aide à l'écriture : les prédicteurs de mots, le stylo scanner ainsi que la souris scanner.

### <span id="page-5-0"></span>**Quelques polices et quelques réglages facilitateurs**

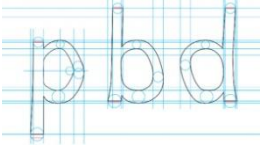

Certaines polices de caractères facilitent la lecture aux dyslexiques. Généralement, elles leur permettent de mieux faire la différence entre les lettres comme b, d, p, q et u/n qui sont les plus confondues.

Mise à part les recommandations classiques comme :

- Préférer les documents tapés aux manuscrits. Éviter aussi de mélanger dans un même document écriture manuscrite et typographiée.

- Utiliser une taille de police plus grosse : 14 voir 16. Pour les lecteurs débutants, il est même possible d'utiliser une police encore plus grosse. Au fur et à mesure des progrès, il suffit de diminuer la taille de la police.

- Utiliser un interlignage de 1,2 voir de 2.

- Éviter l'italique, préférer le gras, le changement de couleur ou le grossissement pour mettre en évidence.

- Éviter les présentations en colonne.

- Aérer le document. Éviter de tasser les textes pour les faire entrer dans une seule page.

qui sont bien évidemment à adapter suivant les besoins de l'enfant. (il n'existe toujours pas de recommandations « type », il n'existe que des suggestions qui sont, comme d'habitude, à essayer avec l'enfant lui-même pour savoir réellement celles qui lui conviennent le mieux).

### **Les polices de caractère pour les dyslexiques**

Les polices de caractères qui conviennent le mieux aux dyslexiques sont généralement sans empattement appelés généralement en informatique « sans sérif »

Polices difficiles à lire pour les dyslexiques : Times New Roman, Courier New, Cambria,… et de manière générale toutes les polices « fantaisie »

Dans les polices classiquement conseillées, on retrouve :

Arial**,** Verdana**,** Comic sans MS**,** Tahoma**,** Century Gothic, Calibri, Lucida sans unicode, Tahoma, Trebuchet MS

Polices à télécharger : Lexia**,** andika

En plus d'une police parfois difficile à aborder peut se poser le problème du rapprochement des lettres dans un mot. Plus les lettres seront rapprochées, plus les confusions seront nombreuses.

Il est possible sous word (je n'ai pas encore réussi sous open) de régler l'espacement entre les lettres d'un mot.

- 1. Sélectionnez le texte à modifier.
- 2. Sous l'onglet **Accueil**, cliquez sur le lanceur de boîte de dialogue **Police**, puis sur l'onglet **Espacement des caractères**.

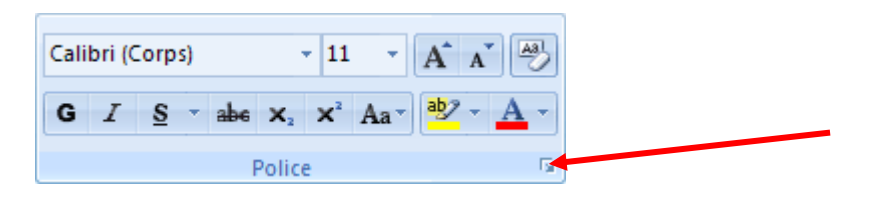

3. Dans la zone **Espacement**, cliquez sur **Étendu** ou **Condensé**, puis spécifiez l'espacement souhaité dans la zone **De**.

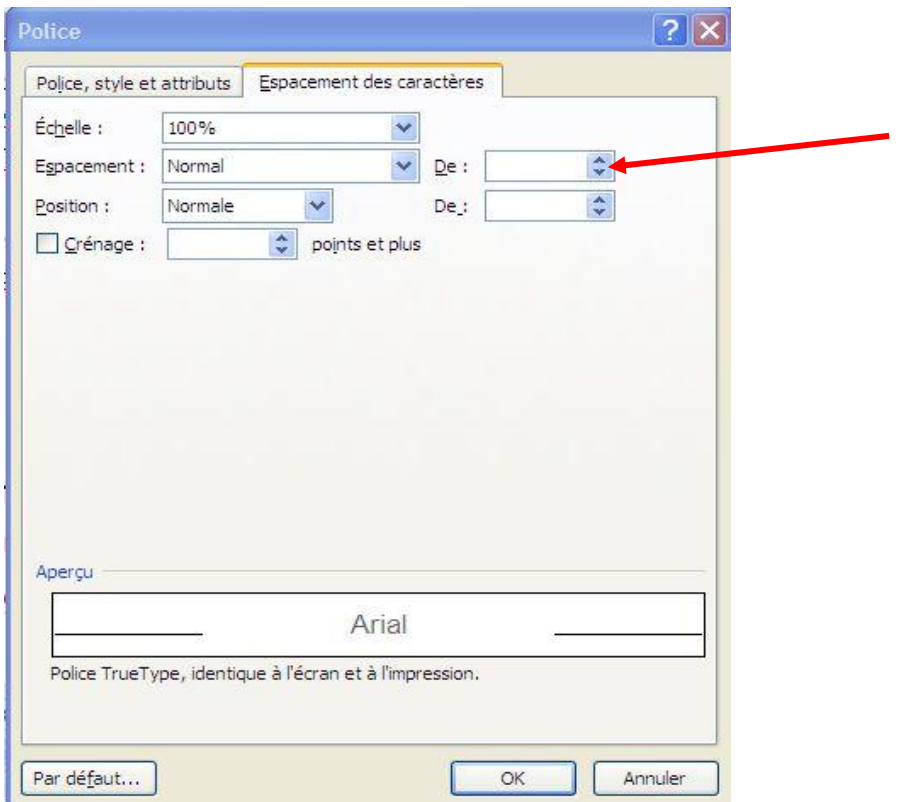

Exemple d'une modification :

- abdiquer (times new roman en 14 avec un espacement traditionnel)
- a b d i q u e r ( a n d i k a e n 1 4 a v e c e s p a c e m e n t d e 6 )

On imagine très bien comment, avec une macro permettant le changement de police et modifiant en même temps l'espacement des lettres, on peut transformer en un clic un texte « illisible » au départ en un texte adapté à ses difficultés.

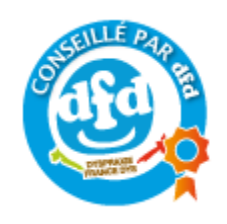

### <span id="page-8-0"></span>**Coupe mots**

Présentation générale

Le logiciel « Coupe-mot » est conçu pour aider les enfants à découper visuellement les syllabes et sons complexes dans les mots. Il peut aider certains enfants dyslexiques et/ou dyspraxiques visio-spatiaux dans l'apprentissage de la lecture, en simplifiant pour eux le découpage visuel des syllabes. Les principales fonctionnalités sont l'opposition syllabique en couleur, la mise en couleur de sons complexes, et le découpage de mots en « consonnes/voyelles ».

### exemples de réalisations

Choisissez les couleurs ( texte et surlignage ) correspondant aux syllabes 1 et 2 ( alternance de couleur ) ainsi que la couleur des lettres muettes.

Vous pouvez choisir de traiter ou non les lettres muettes.

Il existe 2 modes de représentation possibles utilisant les couleurs

Mode alternance : Pour chaque mot la couleur des syllabes contiguës est alternée

(couleurs syllabes 1 et 2 ) en commençant par la couleur « syllabe 1» **Segmentation**

Mode signalisation : Pour chaque mot la première syllabe prend la couleur 1, la dernière syllabe prend la couleur 2, les éventuelles syllabes intermédiaires étant colorés en utilisant la 3ème couleur (couleur des lettres muettes )

**Segmentation**

Vous pouvez également choisir d'insérer des séparateurs de syllabes :

### **Seg-men-ta-tion**

### **Seg-men-ta-tion**

Une option permet de visualiser le découpage syllabique d'un mot en cliquant dessus. Le

texte n'est pas modifié et le découpage apparait sous forme d'étiquette au-dessus du mot.

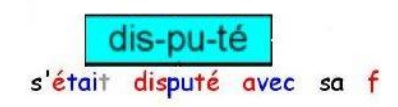

### Traitement des sons complexes

Il existe 4 modes de représentation possibles

- 1) Mode couleur (les sons sont colorés en utilisant les couleurs définies) traitement des sons
- 2) Mode gras (les sons sont mis en gras) tr**ai**tem**en**t des s**on**s
- 3) Mode souligné (les sons sont soulignés) traitement des sons
- 4) Mode gras et souligné (les sons sont soulignés et mis en gras ) tr**ai**tem**en**t des s**on**s

Les modes 2, 3 ou 4 peuvent être associés au mode 1 (couleur) en effectuant 2 traitements consécutifs (exemple mode 1 puis mode 3)

tr**ai**tem**en**t des s**on**s

- pratique pédagogique

A travers ces différents exemples, on imagine très bien comment un texte présenté sous forme numérique peut en quelques clics devenir accessible à un élève en difficulté de lecture. De plus, ce logiciel est paramétrable dans tous les domaines et permet vraiment de s'adapter aux difficultés particulières de chacun.

SDVocal (payant 20 €) qui contient coupe-mot, permet de lire les mots un par un. Cela permet à un élève, en échec sur un mot, de le faire lire par l'ordinateur.

### <span id="page-10-0"></span>**Les prédicteurs de mots et les correcteurs d'orthographe**

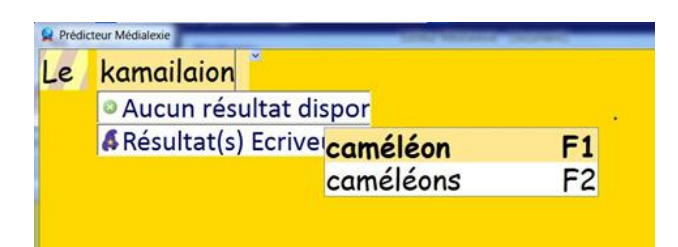

Le prédicteur de mots a pour objet d'aider un utilisateur (généralement dysorthographique) à écrire un texte à l'aide du clavier d'un ordinateur. Pour cela le prédicteur lui demande d'indiquer les premières lettres du mot qu'il souhaite écrire. Dés les premières lettres frappées, le prédicteur affiche une liste de mots possibles. La liste s'affine au fur et à mesure que les lettres sont frappées.

Lorsque l'utilisateur voit dans la liste le mot qu'il souhaite écrire, il lui suffit de cliquer dessus.

Il existe de multiples prédicteurs, allant de la gratuité à plus de 100  $\epsilon$ . Les plus puissant lisent les mots de la liste ou peuvent même proposer l'écriture correcte d'un mot écrit phonétiquement comme dans l'exemple du *kamailaion*.

Car une des limites de ce genre d'outils, c'est qu'il faut au départ taper les bonnes lettres. Dans le cas du *kamailaion,* la plupart des prédicteurs abandonnent à partir de kama !!!

De plus la plupart des élèves à qui j'ai proposé ce genre d'outils l'ont refusé car pour eux la lecture d'une liste de mots leur demandait un effort considérable.

Les principaux prédicteurs sont dicom, clavicom, chewing-word, word Q et bien sur le prédicteur de Médialexie.

Les correcteurs d'orthographe sont eux aussi un outil intéressant pour les personnes avec des difficultés d'orthographe.

Cependant eux aussi ont leur limite, si le mot est mal orthographié dés le départ les propositions de correction seront pratiquement nulles.

Personnellement, j'incite les élèves à utiliser les correcteurs présents dans les différents traitements de textes.

Maintenant certains correcteurs sont aussi des enseignants en rappelant les règles (antidote) ou propose une solution liée à la phonétique du mot (médialexie). Mais ces logiciels sont chers et pour les élèves que j'ai pu suivre, les premiers outils suffisaient.

### <span id="page-11-0"></span>**Les outils pour scanner**

« Faites l'exercice 4 page 34 ! » Et là, il s'agit de recopier tout un texte pour ne changer que quelques mots qu'il faut accorder correctement. Pour un élève atteint de dyslexie, ce type d'exercice est très épuisant. Se concentrer sur les mots à recopier, vérifier que l'on n'a pas fait d'erreur,… beaucoup d'énergie que l'on ne passe pas à rechercher le bon accord.

Bien sur, partant d'une bonne intention, l'enseignant peut lui proposer de ne recopier que les mots à accorder. Mais que signifie un mot tout seul sans les autres mots qui lui ont permis d'être accorder de cette façon.

C'est pourquoi, un outil permettant de retranscrire rapidement le contenu du livre sous forme numérique, peut être intéressant. L'élève retrouve alors sur l'ordinateur l'ensemble de l'exercice et il n'a plus qu'à modifier les mots à accorder. Gain de temps, gain d'énergie et écrits qui veulent dire quelque chose.

### **Le stylo scanner**

L'IRISPen est un stylo scanner portable et un logiciel permettant de scanner des données et de les convertir instantanément en texte éditable grâce à la technologie *OCR (Reconnaissance Optique de Caractères)* d'I.R.I.S. Le résultat est directement disponible dans toute application Windows ou Mac.

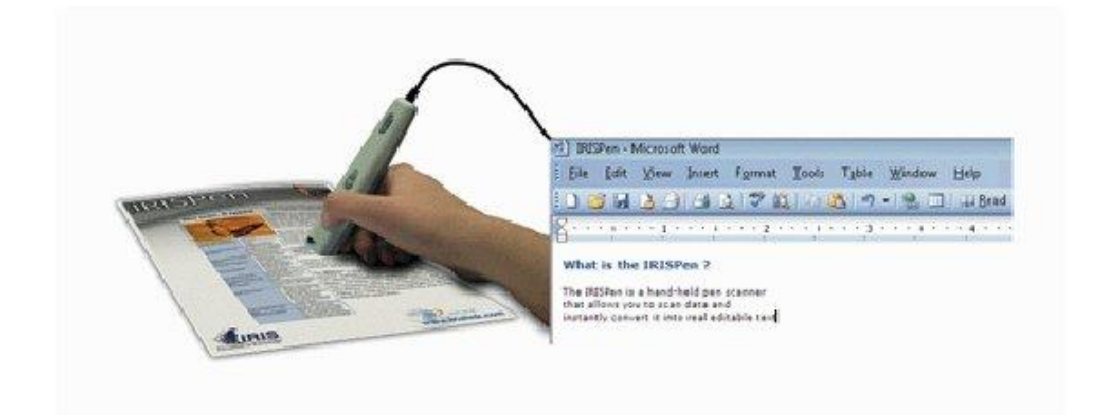

### - **Principales utilisations**

Vous utiliserez l'IRISPen afin de scanner :

- des **notes** et de **courtes lignes** telles que des adresses, des numéros de téléphone, etc.,

- des **paragraphes entiers** provenant de livres, magazines, journaux, etc.,

Le texte scanné s'inscrit instantanément dans votre traitement de texte. il nous vous reste plus qu'à le relire pour vérifier le scan (des erreurs peuvent être dues à une mauvaise qualité du document scanné, un poussière sur un e devenant un é ou à un scan pas assez précis).

Pour les élèves atteints de dyslexie, cet outil peut s'avérer utile lorsqu'il s'agit de recopier toute une partie d'un exercice de livre où seuls quelques mots doivent être modifiés. L'élève scan l'exercice, efface le mot entre parenthèses à modifier et le réécrit correctement : gain de temps, de fatigue due à un acte peu productif (le recopiage).

### **La souris scanner**

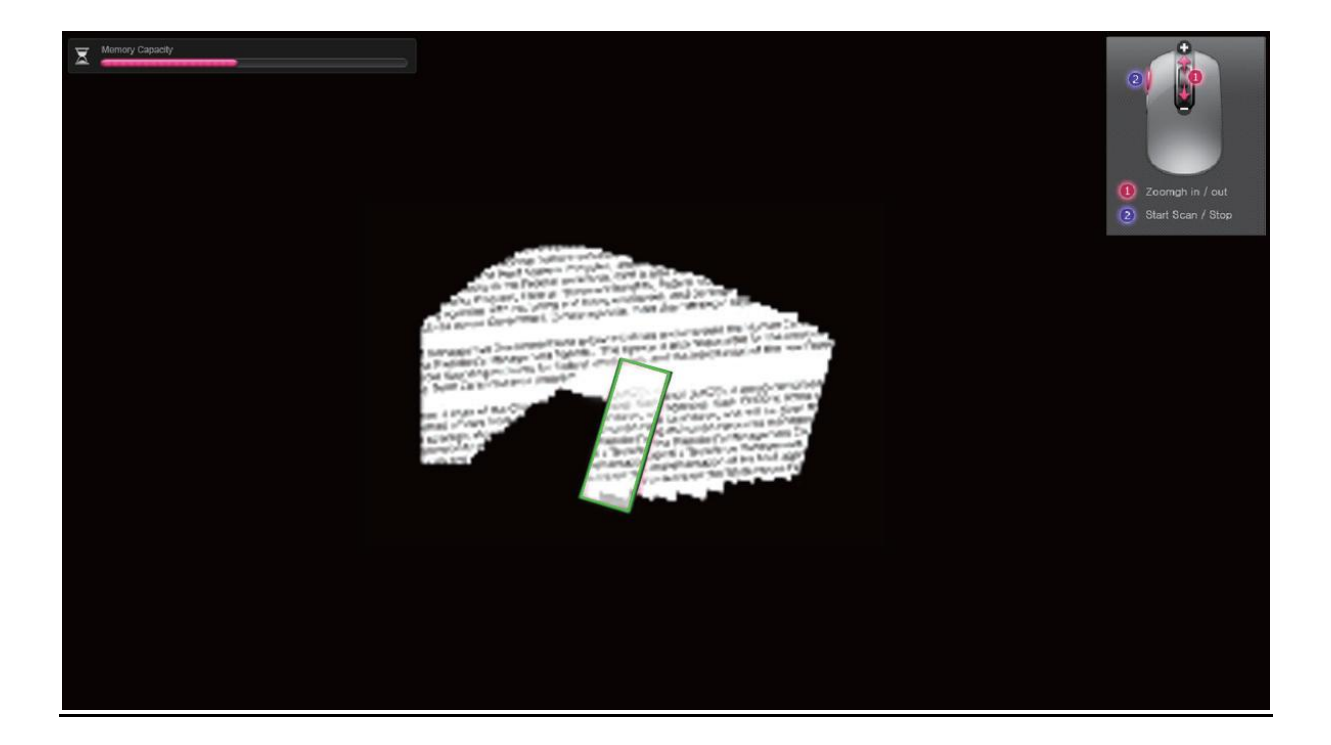

Cette souris intègre un scanner. On s'en sert comme d'une souris et lorsque l'on a un texte, une image à scanner, en un clic et un balayage du document, celui-ci se retrouve dans votre traitement de texte.

L'idée est géniale (il est cependant nécessaire d'avoir un ordinateur performant). Tout ce que vous avez balayé peut se retrouver sous forme d'image ou sous forme numérique pour du texte. Le logiciel de reconnaissance de caractères intégré est très performant. Très rapidement on retrouve l'exercice à recopier sur son ordinateur et l'on peut le compléter !

<span id="page-12-0"></span>Outil indispensable pour toute personne ayant des difficultés à recopier des textes ! Très facile d'utilisation et très efficace.

### **Les tablettes numériques**

Les tablettes numériques commencent à rentrer dans les écoles à travers différents projets liés à telle ou telle application (réalisation de site, de BD, …).

Mais ces outils peuvent également venir en aide aux élèves à besoins particuliers. Pour reprendre le cas d'élèves atteints de dyslexie par exemple, dans pratiquement tous les traitements de textes de l'iPad il existe une fonction relecture du texte (équivalent de Votre PC parle), une dictée vocale (équivalent de dragon mais sans apprentissage). De plus une application permet lorsque l'on prend une photo d'un texte de le transcrire automatiquement dans un traitement de texte (plus besoin de scanner) …

Je n'ai pas encore utilisé ce genre de matériel auprès d'élèves mais les possibilités demeurent très importantes et même si des problèmes peuvent demeurer comme qui va payer les applications (mais pour 20 ou 30 €, on a déjà de quoi faire beaucoup de choses, alors l'école ou les familles peuvent peut-être participer) ou le fait que certaines applications nécessitent une connexion internet (mais de plus en plus d'écoles possèdent un boitier wifi), il est fort à parier que ces tablettes ont de l'avenir dans les écoles et auprès des enfants à besoins particuliers.

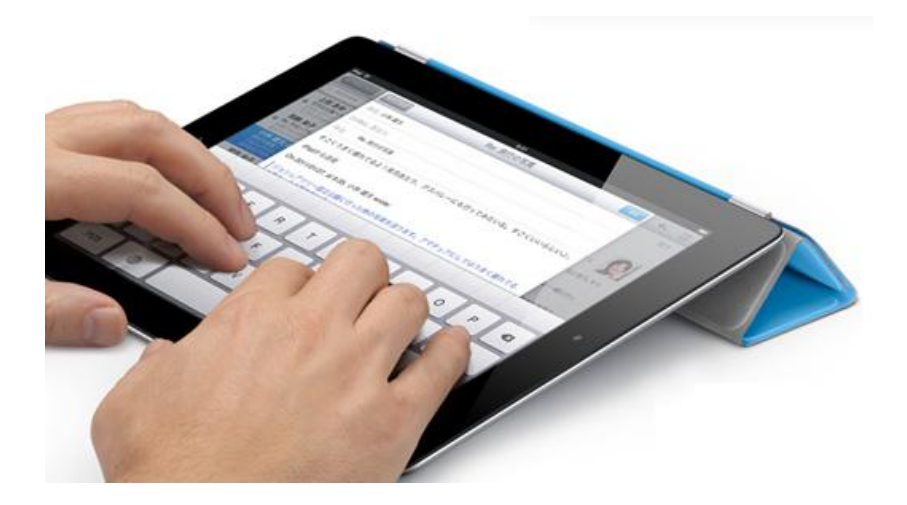

# **En conclusion…**

<span id="page-14-0"></span>ette présentation s'est limitée volontairement à présenter des outils et logiciels régulièrement utilisés auprès d'enfants ou adolescents atteints de dyslexie, dysorthographie. Il existe bien sur de nombreux autres outils ou logiciels pouvant aider sur une difficulté bien ciblée. C

J'aurai pu aussi présenter des périphériques tels que le stylo numérique qui permet de transformer une écriture manuscrite en écriture numérique. Dans ce cas, on imagine l'intérêt pour un élève ne pouvant prendre des notes : l'AVS ou un autre élève prend le cours en note avec ce stylo puis de retour à la maison, l'élève atteint de handicap le retrouve sous forme numérique sur son ordinateur. En un clic (grâce à une macro) il se présente à sa vue et en un autre clic (grâce à votre PC parle) l'ordinateur lui lit son cours.

Il existe aussi d'autres logiciels très puissants comme Médialexie, qui regroupe plusieurs logiciels présentés ici mais avec encore plus de fonctionnalités ; mais à des prix plus importants.

Le but de cette présentation n'est pas de faire multiplier les outils pour un élève en espérant multiplier les chances de réussite. Il est préférable d'avoir un ou deux outils bien compris et bien utilisé par un élève de façon autonome que d'avoir dix outils utilisé par l'AVS ou les parents. L'objectif premier est de rendre le plus autonome possible l'élève devant ses apprentissages. L'adulte étant là pour l'aider à devenir autonome.

Enfin, la mise en place de ce genre de matériel doit se faire en relation étroite avec l'ensemble de l'équipe éducative (élève, parents, enseignants, service de soins, …) car l'aide de professionnels (ergothérapeute, psychomotricien, orthophoniste, …) ne peut rendre l'utilisation que plus efficace.

# <span id="page-15-0"></span>**Où trouver ce logiciel et ces outils et à quels prix ?**

les polices Lexia**,** andika

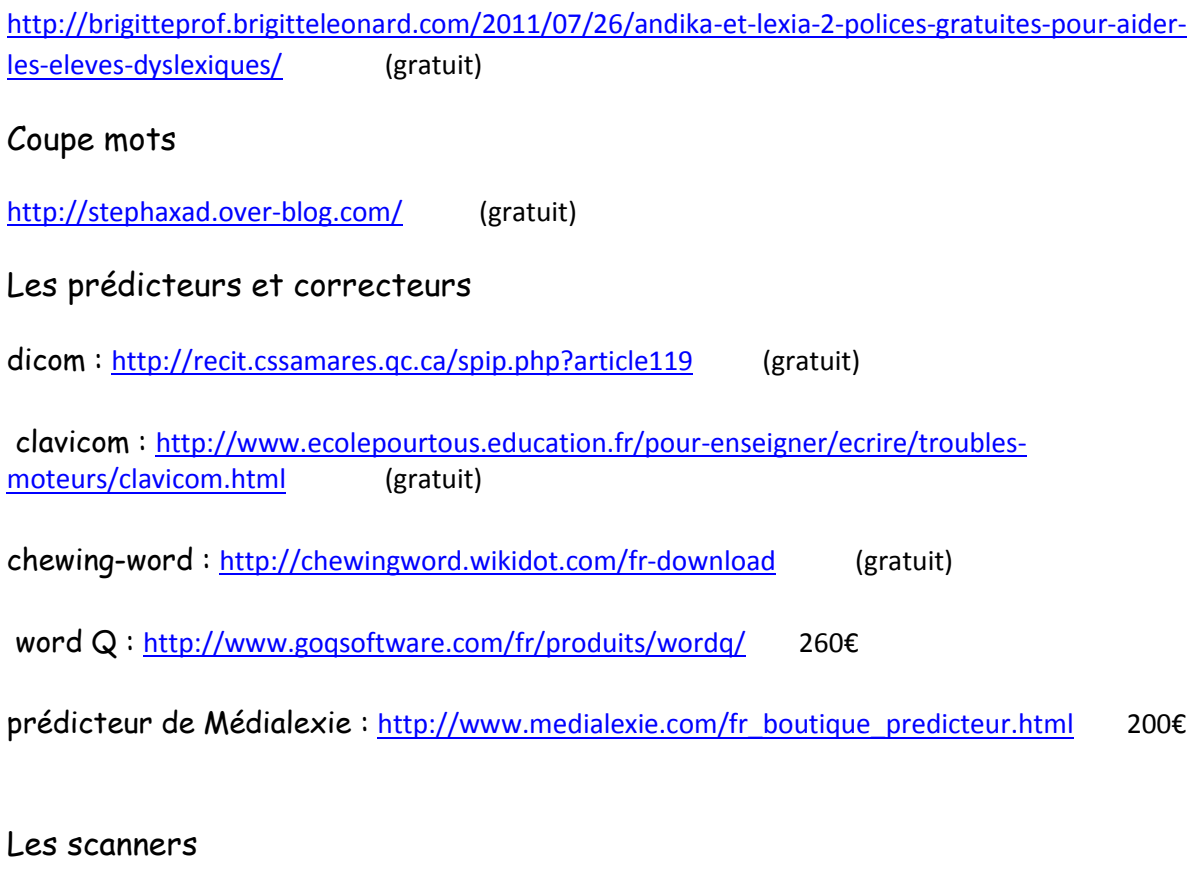

irispen : [http://www.cdiscount.com](http://www.cdiscount.com/) 110 €

souris scanner : [http://www.cdiscount.com](http://www.cdiscount.com/) 60€